#### お買い上げいただき、まことにありがとうございます。取扱説明書をよくお読みのうえ、正しく 安全にお使いください。この取扱説明書は大切に保管してください。

#### はじめに

## 安全上のご注意. . . . . . . . . . . . . . 3 はじめに............................4

### 準備・設定

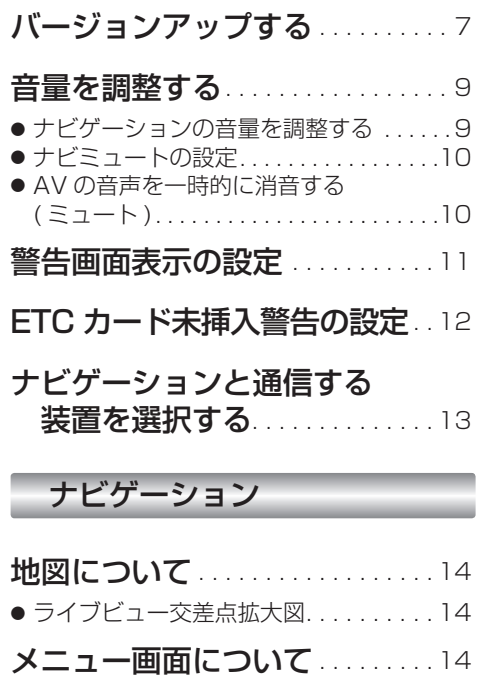

● メニュー画面「行き先|..............14 ● メニュー画面「情報・設定」. . . . . . . . 14 行き先を探す . . . . . . . . . . . . . . . . 15 ● ルートを消去するには.................15 ● ジャンルで探す . . . . . . . . . . . . . . . . 15 ● 住所で探す. . . . . . . . . . . . . . . . . . . . . . . . 16 ● あかさたなタッチキーについて. . . . . . . 16 ルート案内中に. . . . . . . . . . . . . . . . 17

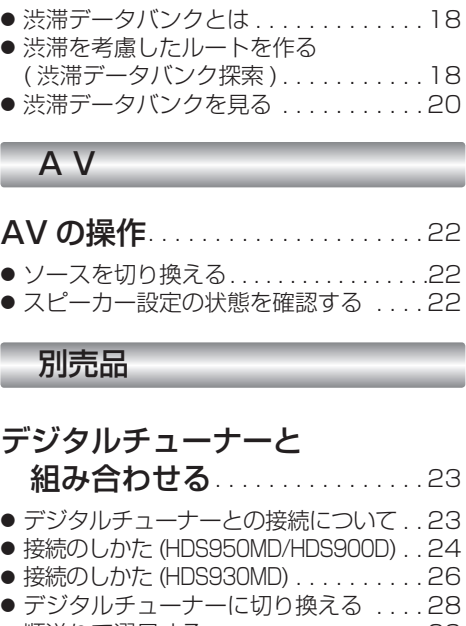

渋滞データバンク. . . . . . . . . . . . 18

( 渋滞データバンク探索 ). . . . . . . . . . . 18 ● 渋滞データバンクを見る. . . . . . . . . . . 20

● スピーカー設定の状態を確認する . . . . 22

#### 組み合わせる. . . . . . . . . . . . . . . . 23 ● デジタルチューナーとの接続について. . 23  $D$ . 24  $\ldots$  . . . 26 ● デジタルチューナーに切り換える . . . . 28 ● 順送りで選局する . . . . . . . . . . . . . . . 29 ● 10キーで選局する..................29 ● チャンネル設定する ( おでかけスキャン ). . . . . . . . . . . . . . 30 ● 番組表を見る. . . . . . . . . . . . . . . . . . . . 30 ● データ放送を見る . . . . . . . . . . . . . . . 31

#### 必要なときに

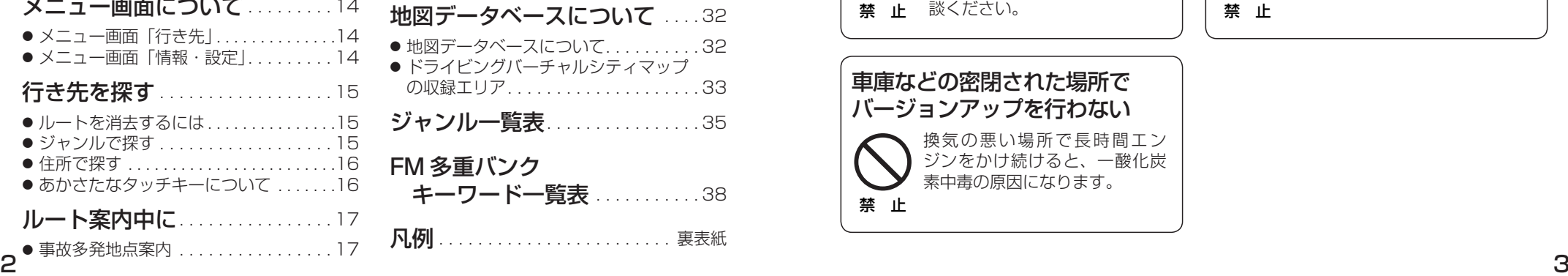

# **もくじ 安全上のご注意**  必ずお守りください

お使いになる人や他の人への危害、財産への損害を未然に防止するため、必ずお守りいただく ことを、次のように説明しています。 は ■ 表示内容を無視して誤った使いかたをしたときに生じる危害や損害の程度を、次の表示で  $\mathbf{E}$ 説明しています。 め ΙÈ **警告** この表示の欄は、「死亡または重傷などを負う可能性が想定される」

■ お守りいただく内容の種類を、次の絵表示で区分し、説明しています。

内容です。

(下記は絵表示の一例です)

 $\bigwedge$ 

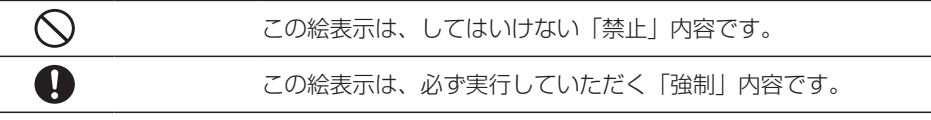

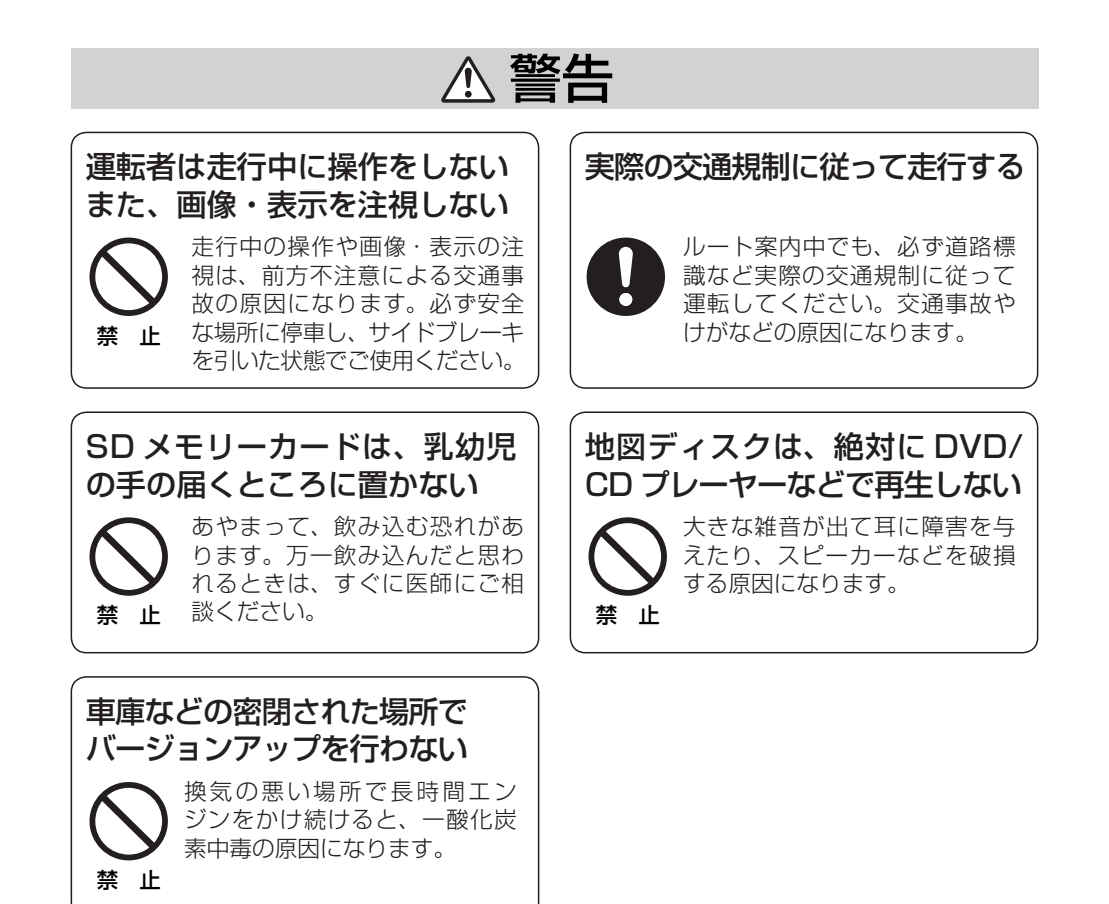